# **Accès à distance avec Telnet et SSH**

# **Visualiser les services actifs**

Lorsqu'un **service est actif** sur un serveur, un **port TCP ou UDP est en écoute** :

- le service Telnet utilise par défaut le port 23 ;
- le service SSH utilise par défaut le port 22.

Utilisez la commande suivante pour visualiser les ports UDP et TCP actif :

\$ netstat -nltu \$ ss -nltu

Si les ports 23 et 22 se sont pas en écoute → ces deux services ne sont pas installés. Lien : <https://artheodoc.wordpress.com/2016/06/19/voir-les-ports-ouverts-sous-linux/>

## **Installer le service Telnet sur la VM Linux**

Lancer votre VM Linux et depuis un terminal, utilisez la commande suivante :

```
$ sudo apt -y install telnetd
```
Visualisez le **statut** du service et le **port 23 en écoute** :

```
$ sudo systemctl status inetd
$ ss -nlt
```
Tapez Q pour quitter

Prenez connaissance de l'adresse IP de votre VM

```
$ ip a
```
### **Configuration de l'accès Telnet en ligne de commande**

Il est nécessaire de disposer d'un client Telnet.

Un client Telnet est disponible sous Windows.

Pour installer le client Telnet sous Windows :

- accédez à l'outil ou **Activer désactiver des fonctionnalités Windows**
- puis cocher le **Client Telnet** et validez en cliquant sur le bouton **OK**

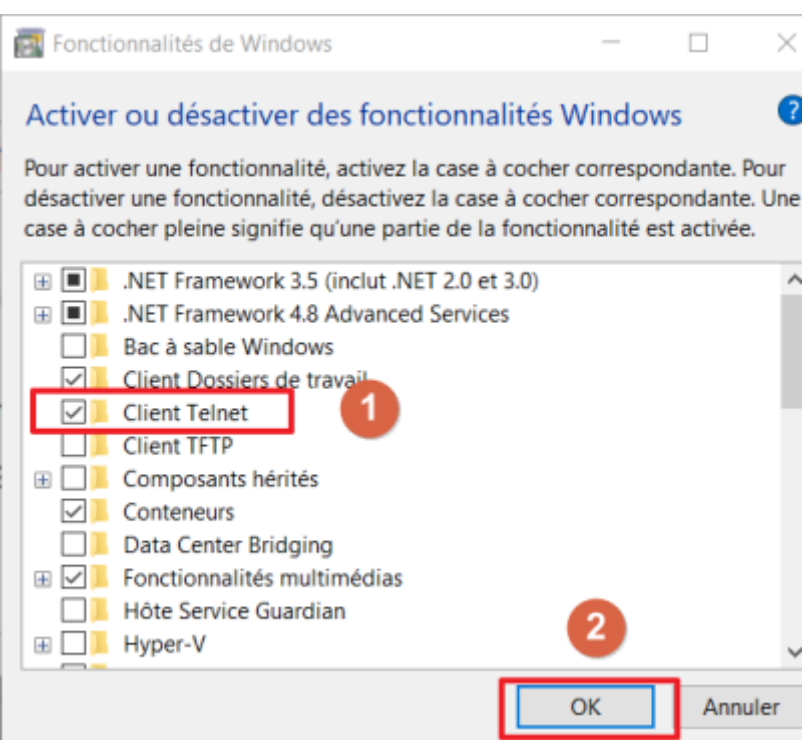

\* Lancez une **invite de commandes** et saisissez le nom du client telnet suivi de l'adresse du serveur distant :

C:>telnet 199.199.199.199

saisissez vos **identifiants** (login et mot de passe)

#### **Configuration de l'accès Telnet au serveur avec Putty**

**Putty** est un utilitaire qui permet d'ouvrir une session **Telnet** ou **SSH** sur un serveur distant, c'est-àdire un session de terminal. Ce logiciel correspond à un seul fichier **putty.exe**.

Télécharger l'utilitaire **putty.exe** à partir du partage **Classe**.

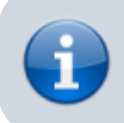

Putty est téléchargeable sur Internet à l'adresse du site [http://www.putty.org/.](http://www.putty.org/)

- Configurez Putty pour avoir un accès **console** à votre serveur.
- Indiquez l'**adresse IP** de votre serveur et le **port 23 (Telnet)**.

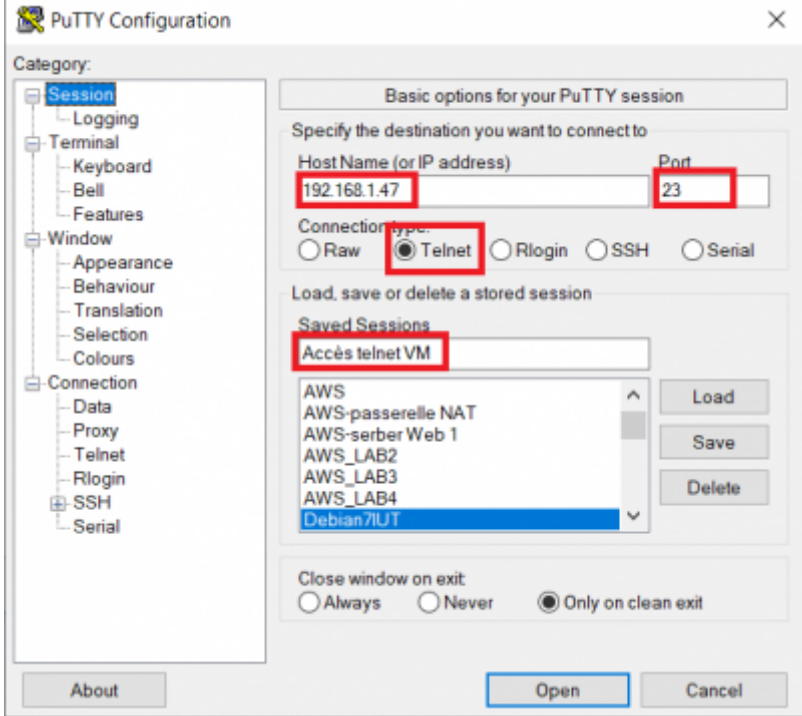

précisez le compte de l'utilisateur existant dans votre système Linux **mabanque** pour vous connecter :

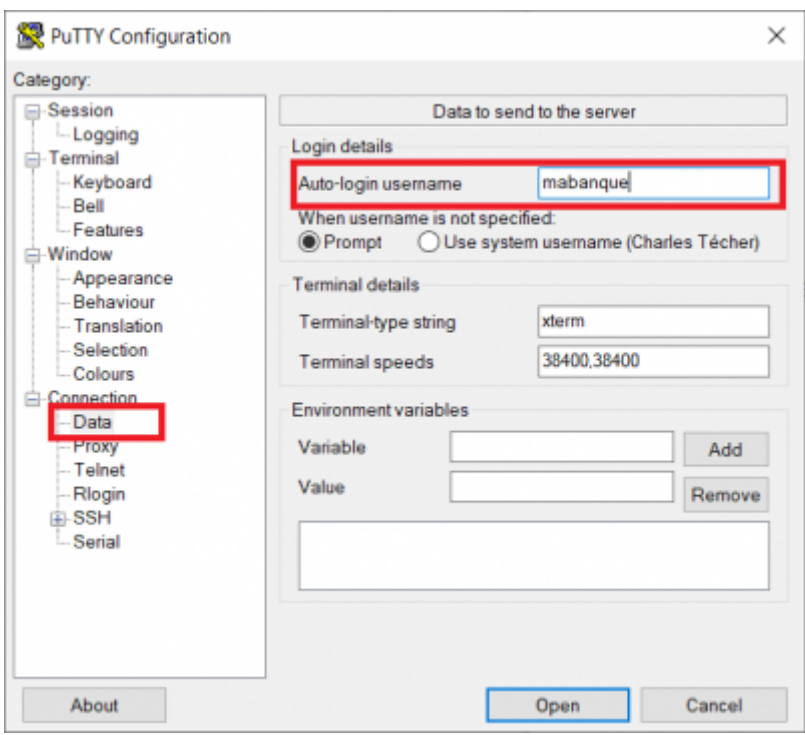

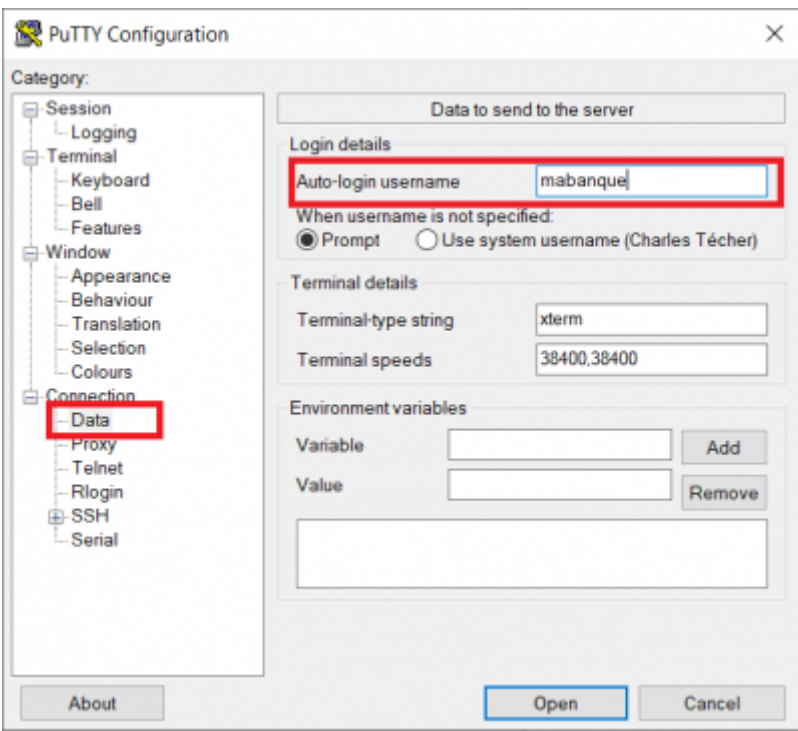

Revenez sur la rubrique Session et sauvegardez les paramètres de votre connexion

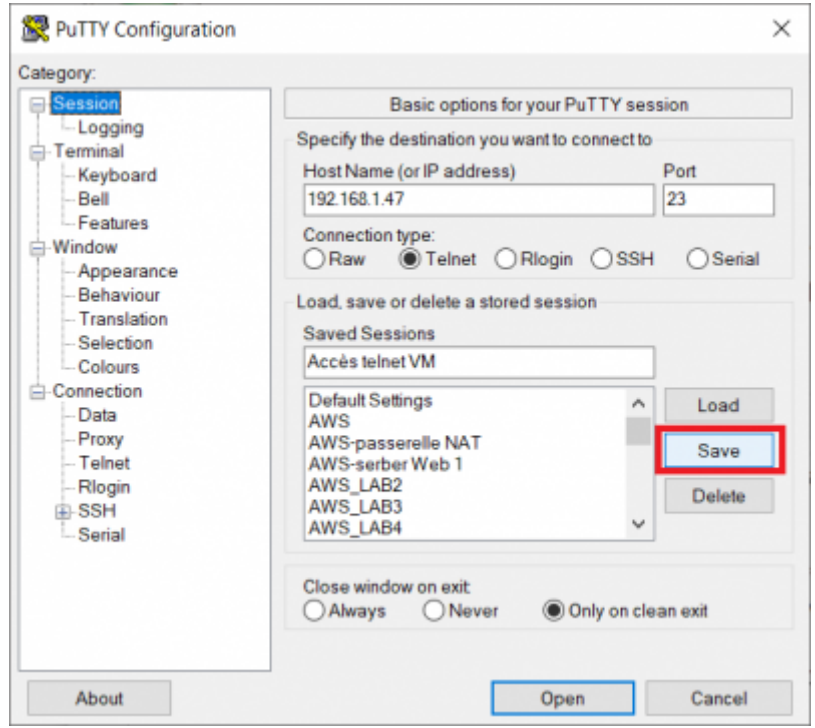

Puis cliquez sur **Open** pour lancer la connexion.

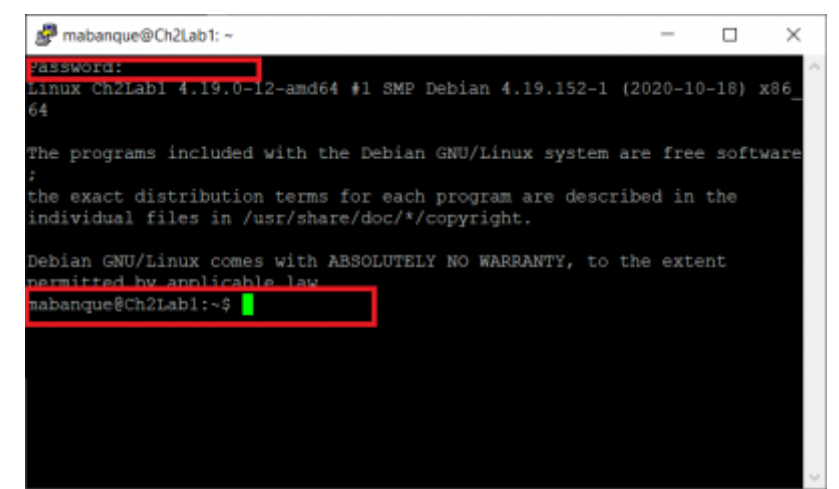

Saisissez le mot de passe du compte pour accéder à l'invite de commande (shell).

### **Installer le service SSH**

ouvrez une invite de commandes sur le serveur Debian et lancez l'installation d'OpenSSH.

```
$ sudo apt install openssh-server
```
#### **Accéder à distance à la VM**

Vous accédez à distance en SSH en utilisant la **commande shh** sous Linux, MacOS et Windows ou en utilisant un logiciel comme **Putty** sous Windows.

Vous pouvez ouvrir une session afin d'administrer votre serveur :

- en utilisant le compte **root**, solution pratique mais **déconseillée** pour des raisons de sécurité ;
- ou en utilisant un **compte qui n'est pas root**, disposant de moins de droits, mais qui est configuré afin d'avoir la possibilité d'obtenir une **élévation de privilèges** quand cela est nécessaire avec l'utilisation de **sudo**.

#### **Accès à distance avec le compte root (déconseillé)**

Pour des raisons de sécurité, l'**accès en SSH avec le compte root est interdit**. Pour le permettre, le fichier **/etc/ssh/sshd\_config** doit être modifié :

- la ligne suivante doit être commentée
- # PermitRootLogin prohibit-password
	- ajoutez la ligne suivangte :

PermitRootLogin yes

Relancez le service ssh

# systemctl restart ssh

Pour ouvrir une session à distance avec SSH utilisez maintenant :

- le compte **root** ;
- le mot de passe que vous avez défini (**btssio** suggéré).

#### **Accès à distance avec le compte qui n'est pas root**

Si nécessaire **créez un compte linux** sur votre VM en utilisant la commande **adduser**. Renseignez le mot de passe et les autres informations demandées :

# adduser btssio

Donnez maintenant la possibilité à ce compte d'avoir une **élévation de privilèges** :

• installer sudo

```
# apt install sudo
```
ajouter l'utilisateur nouvellement créé au groupe sudo

# adduser btssio sudo

ou

# usermod -aG sudo btssio

#### **Accès au serveur en ligne de commande avec SSH**

Il est nécessaire de disposer d'un client SSH.

Un client SSH disponible sous Windows.

Pour installer le client SSH sous Windows :

- accédez à l'outil aux **fonctionnalités facultatives** de Windows ;
- puis ajouter le **Client OpenSSH**

 $\leftarrow$ Paramètres

# ⋒ Fonctionnalités facultatives

```
Ajouter une fonctionnalité
```
Voir l'historique des fonctionnalités facultatives

### Fonctionnalités installées

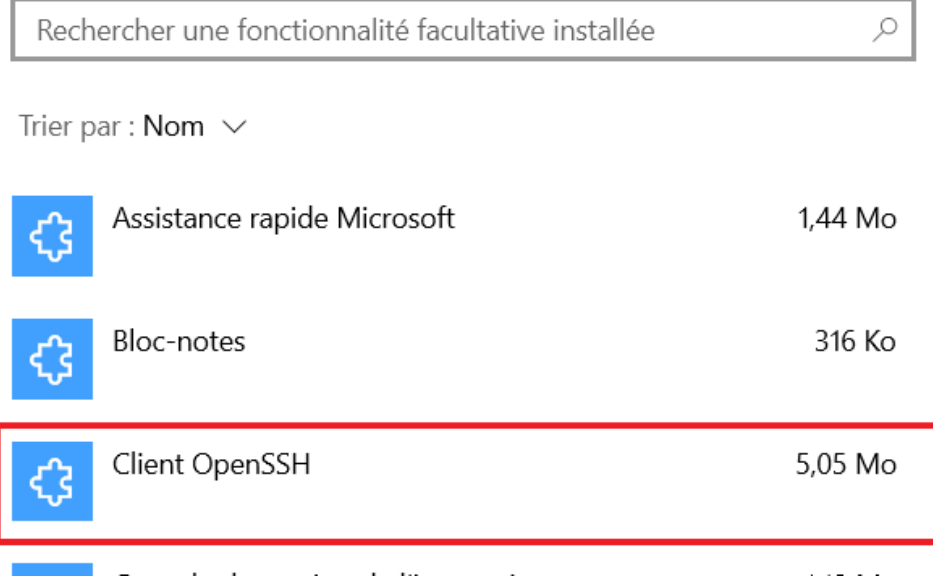

\* Lancez une **invite de commandes** et saisissez le nom du client OpenSSH suivi de l'adresse du serveur distant en précisant le compte de connexion :

C:>ssh compte@199.199.199.199

saisissez ensuite le mot de passe du compte.

Il est possible de préciser le mot de passe à la connexion de la manière suivante (déconseillé)

C:>ssh compte:motdepasse@199.199.199.199

#### **Configuration le client SSH**

Lien : [http://octetmalin.net/linux/tutoriels/ssh-fichier-etc-ssh\\_config-configuration-machine-client.php](http://octetmalin.net/linux/tutoriels/ssh-fichier-etc-ssh_config-configuration-machine-client.php)

Sur le client Linux, le fichier **/etc/ssh/ssh\_config** permet de configurer les **paramètres globaux** du client pour toutes les connexions vers des serveurs **ssh**.

Pour chaque compte utilisateur, une configutation personnalisée se fait créant/modifiant le fichier

**config** situé dans le répertoire utilisateur **.ssh** (/home/[nom\_utilisateur]/.ssh/config sous Linux)

Les options utilisables sont les même que celles du fichier **/etc/ssh/ssh\_config**.

#### **Exemple :**

Host serveurssh Hostname 192.168.10.20 Port 4242 User root

#### **Explication :**

- **Host** : défini un nom pour le serveur ssh
- **Hostname** adresse IP ou nom DNS du serveur
- **Port** : port ssh si différent du post SSH par defaut 22
- **User** : précise le nom de connexion

#### **Utilisation**

ssh serveurssh

#### **Autres options**

- **Host \*** : Permet de définir vers quel machine les paramètres vont s'appliquer, l'étoile veut dire toutes.
- **RSAAuthentication yes** : indique de tenter une authentification RSA, clé publique/privé généré avec "ssh-keygen"
- **PubKeyAuthentication yes** : authentification avec une clé public.
- **PasswordAuthentication yes** : autorise l'authentification de base avec mot de passe.
- **CheckHostIP yes** : Spécifie si le ssh doit vérifier l'adresse IP de l'hôte qui se connectent au serveur pour détecter une usurpation DNS.
- **· IdentityFile** ~/.ssh/id dsa : définit la clé privé a utiliser pour s'authentifier lors de la connexion au serveur
- **User nom du compte** : définit le nom du compte utilisateur à distance à utiliser pour ce connecter.
- **Port 22** : numéro de port du serveur SSH distant.

#### **Mémoriser la clé privée**

La commande **ssh-add** permet de mémoriser une clé privée avec sa passphrase. La passphrase est demandée lors de l'exécution de la commande.

ssh-add Enter passphrase for /home/cedric/.ssh/id\_dsa: Identity added: /home/utilisateur/.ssh/id\_dsa (/home/utilisateur/.ssh/id\_dsa)

Lors de la connexion au serveur SSSH distant, il ne sera plus nécessaire de saisir la passphrase.

#### **Lister les empreintes (fingerprints) des clés privées (identités) en mémoire**

ssh-add -l

2048 SHA256:XZvFr9RRRRRRRRRRsIU6wuH7M0Tdr+9eDYlut1pozxc .\.ssh\id\_rsa (RSA)

Si ce message suivant apparaît, cela signifie qu'il n'y a pas de clé dont la passphrase est en mémoire

The agent has no identities.

#### **Lister les clés publiques associées aux clés privées en mémoires**

ssh-add -L

ssh-rsa

AAAAB3NzaC1yc2EAAAABJQAAAQEAzWXO7r9vOcLav80OG2OMLdRXYLx1L4+hf6hPwm/bMfvbJdLN 5s3cyxf37/XzwfEqdhMA60lHc7LeKtdBkadkocbmmggjvXoCZwY6J1RspY+KcY9oCDNsOFgPNyKF 7l7YKXOKmc6TJxLg4R5ZelTpIN3SX+YyAuIxOLT4KVDutNl2iA1XsK527niJbxNtExgwIpJ3r1zk myMI6eYMzQedtkpHntc8PFxTuMqHNDcbBUKAXcWMEwdDEAlGwelnpijup9BCePLGBwGPWNIVV6mQ EkW9psmWavdRfMSflbLweahSfE4rhoBd9qSXRJwf6yvKnAj+N8rTul+SljI20LHAzw== .\.ssh\id\_rsa

#### **Supprimer une identité en mémoire**

ssh-add -d

#### **Supprimer toutes les dentités en mémoire**

ssh-add -D

#### **Configuration de l'accès SSH au serveur avec Putty**

- Configurez Putty pour avoir un accès **console** à votre serveur.
- Indiquez l'**adresse IP** de votre serveur et le **port 22 (SSH)**.

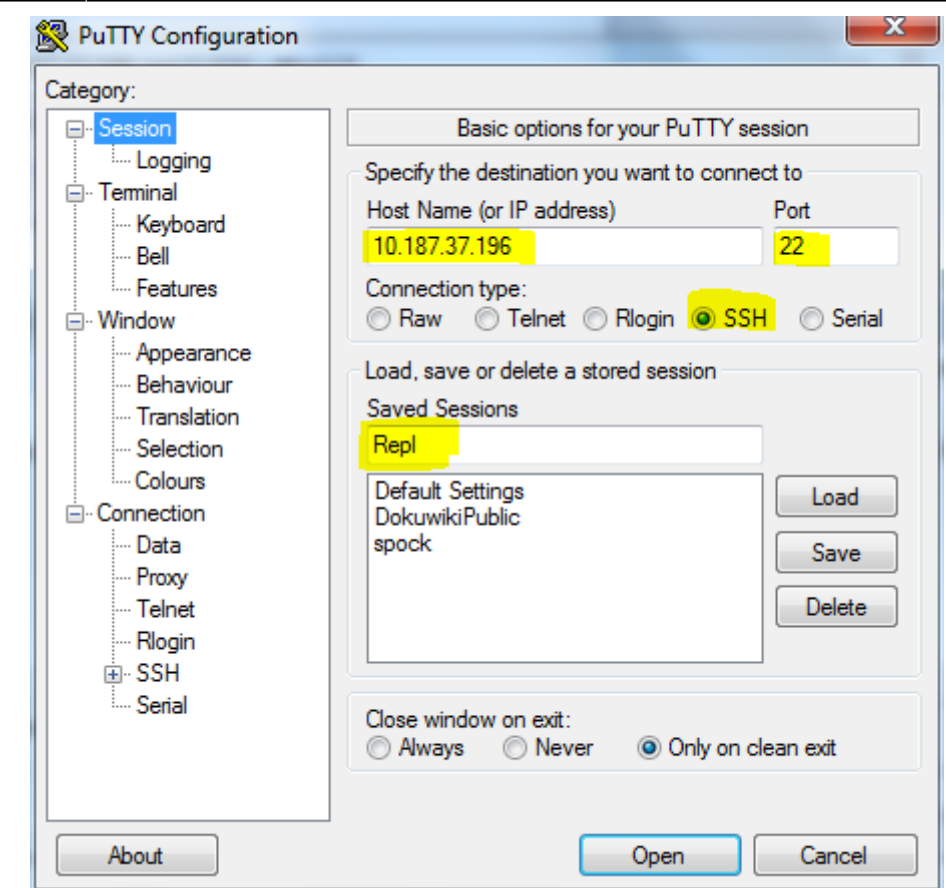

précisez le compte **root** pour vous connecter :

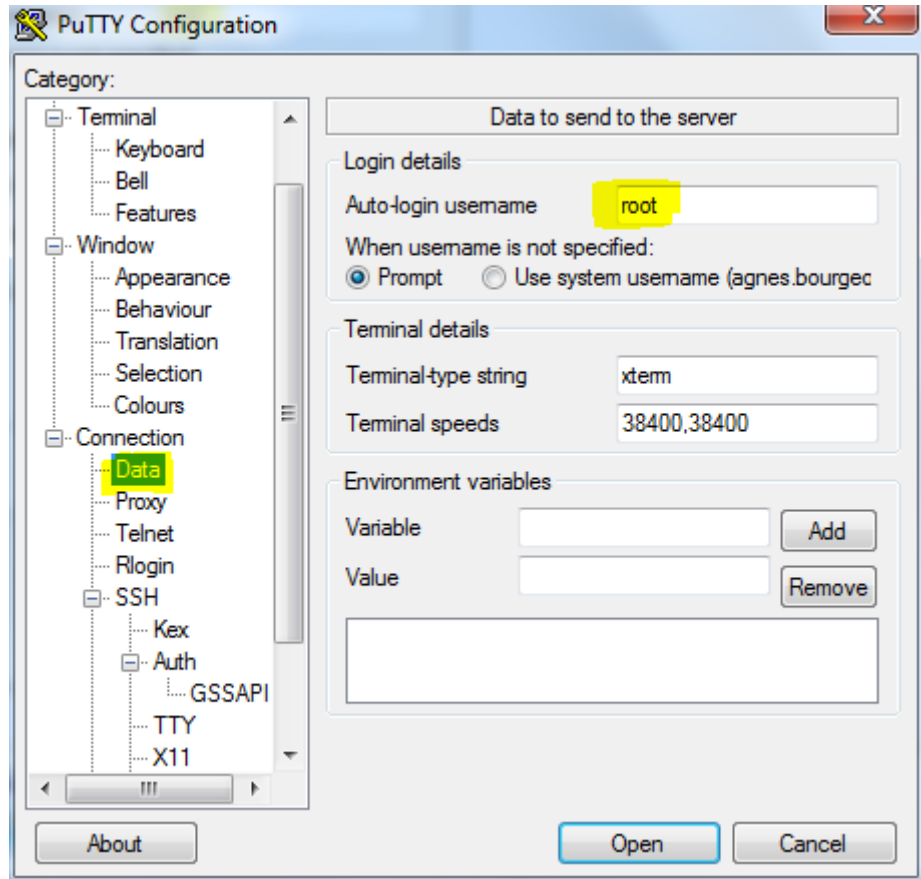

Cliquez sur **Open** pour lancer la connexion.

#### From: <https://siocours.lycees.nouvelle-aquitaine.pro/> - **Les cours du BTS SIO**

Permanent link: **<https://siocours.lycees.nouvelle-aquitaine.pro/doku.php/reseau/debian/ssh?rev=1682763144>**

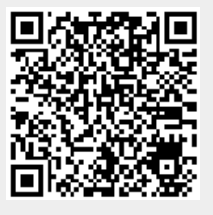

Last update: **2023/04/29 12:12**